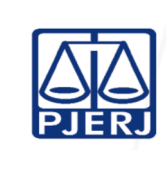

**IMPORTANTE: sempre verifique no site do TJRJ se a versão impressa do documento está atualizada.**

#### **1 OBJETIVO**

Estabelecer critérios e procedimentos para movimentação de documentos acondicionados em caixas-arquivo na Secretária-Geral de Administração (SGADM/DEGEA) do Poder Judiciário do Estado do Rio de Janeiro (PJERJ).

# **2 CAMPO DE APLICAÇÃO E VIGÊNCIA**

Esta rotina administrativa (RAD) se aplica na Secretária-Geral de Administração (SGADM/DEGEA), passando a vigorar a partir de 25/04/2023.

## **3 DEFINIÇÕES**

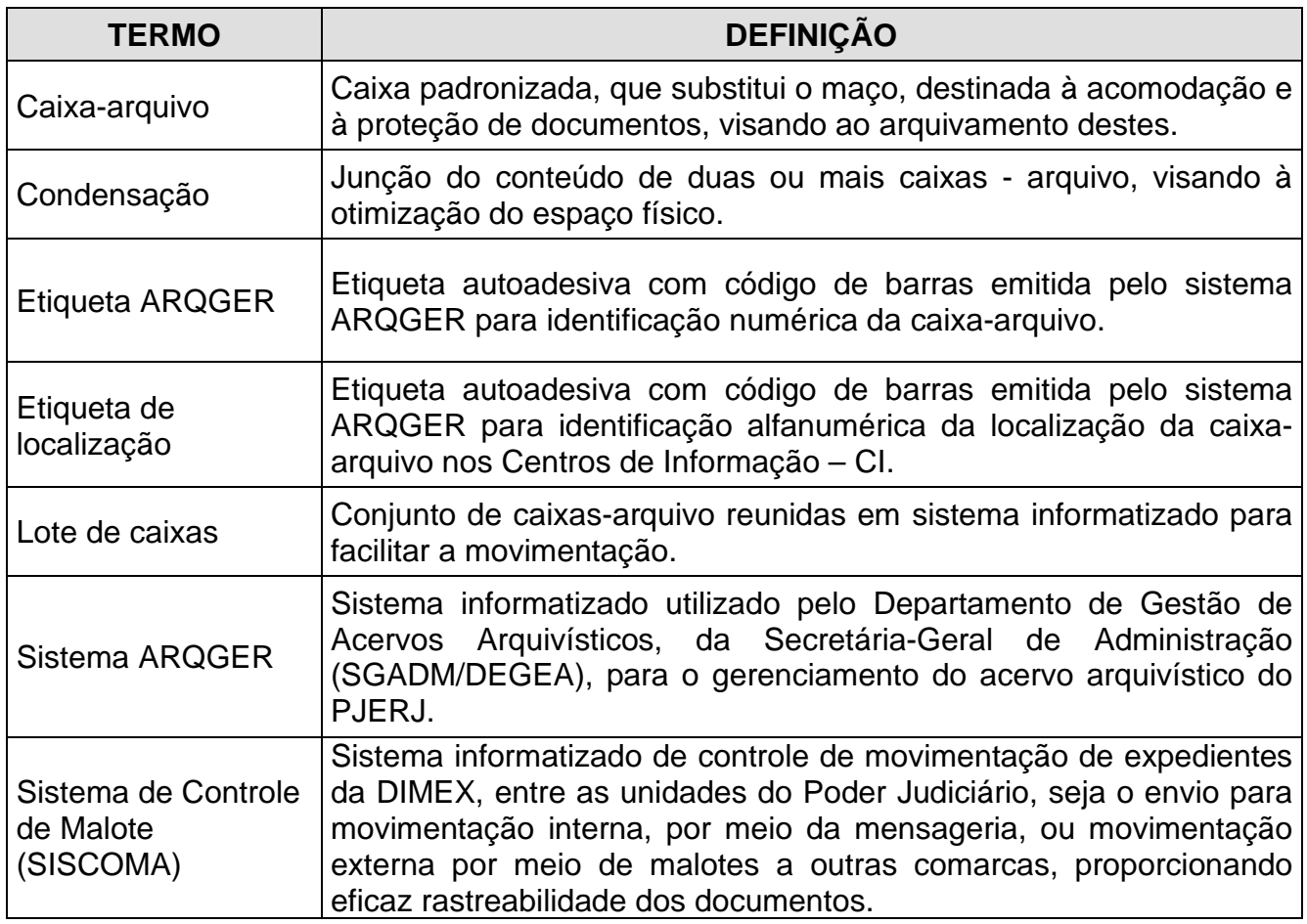

# **4 REFERÊNCIA**

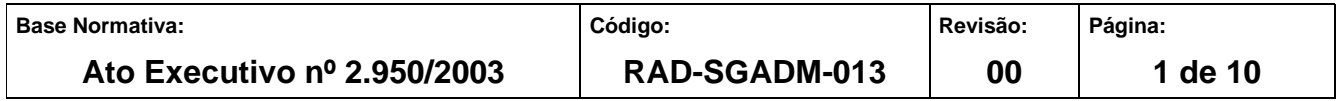

• Resolução TJ/OE nº 22/06 - Regula o arquivamento definitivo dos autos dos processos cíveis e dá outras providências.

## **5 RESPONSABILIDADES GERAIS**

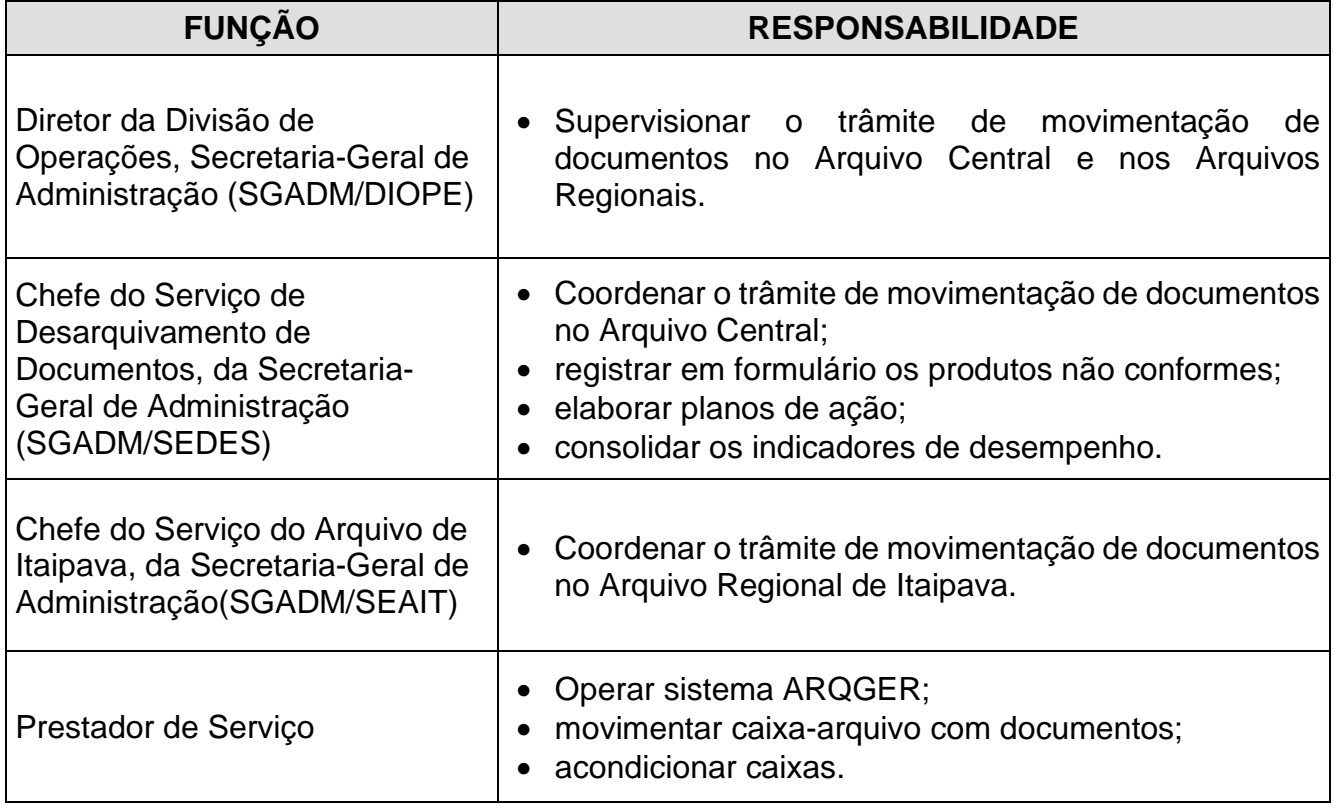

# **6 CONDIÇÕES GERAIS**

- **6.1** O processo de trabalho "Movimentar Documentos no DEGEA" compreende as atividades operacionais e o cadastramento de informação no sistema ARQGER.
- **6.2** Os registros de movimentação (entrada, saída, solicitação, vinculação, inclusão ou exclusão, condensação) de caixas-arquivo ou lote de caixas-arquivo, emissão de guias, recibos ou relatórios são feitos por meio do sistema ARQGER.
- **6.3** Os registros de solicitação, recebimento e envio de caixas-arquivo referentes ao Arquivo 11 – Milano são realizados no ARQGER, por meio do menu "Integração Arquivo Externo".

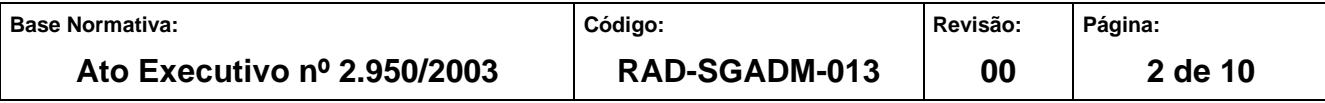

- **6.3.1** Havendo impossibilidade de registrar solicitação no sistema, esta será efetuada por meio de correio eletrônico.
- **6.3.2** O arquivo eletrônico de envio de caixas-arquivo (arquivo de remessa) é encaminhado até às 18:00h para a empresa contratada, que deverá realizar a coleta das caixas – arquivo no Arquivo Central de São Cristóvão, em veículo próprio, no primeiro dia útil após o envio do arquivo.
- **6.4** As caixas grandes com padronização distinta, fornecidas exclusivamente pelo DEGEA, são armazenadas na empresa contratada.
- **6.5** Os procedimentos descritos nesta RAD são aplicados ao Arquivo Central e aos Arquivos Regionais.

## **7 IDENTIFICAÇÃO DAS ETIQUETAS**

- **7.1** As etiquetas emitidas pelo sistema ARQGER obedecem ao seguinte padrão:
- **7.1.1** Etiqueta de Caixa-arquivo

# **Cx00.000.000-0**

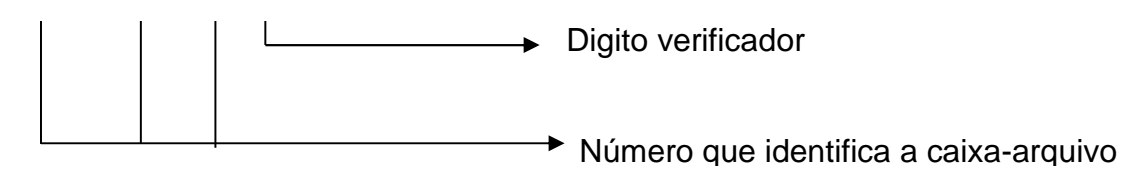

#### Etiqueta de Localização

0.G0.S0.0000

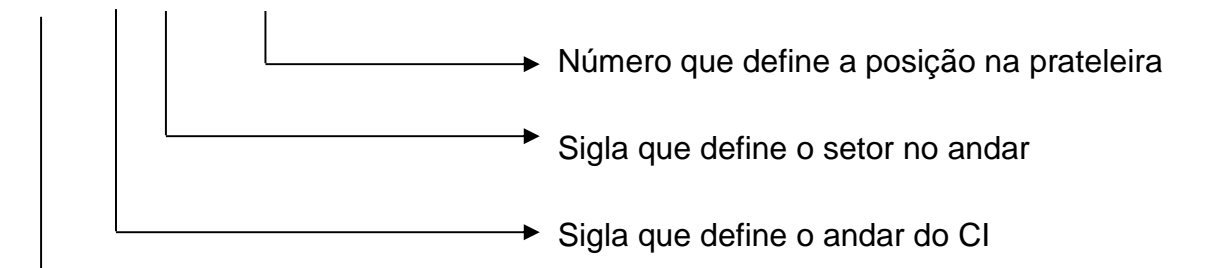

**► Unidade de Arquivo** 

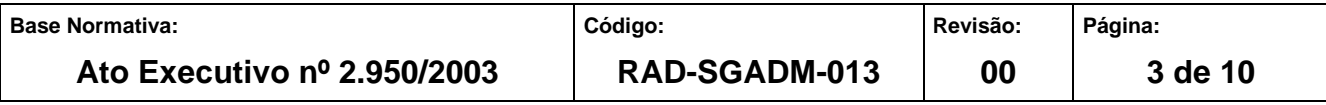

#### **8 MOVIMENTAR DOCUMENTOS ARMAZENADOS EM CAIXA-ARQUIVO PARA ARQUIVAMENTO**

- **8.1** SEDES-Triagem recebe caixas-arquivo ou lote de caixas-arquivo contendo documentos para armazenamento.
- **8.1.1** No caso do recebimento de lote de caixas-arquivo é feita a conferência por meio do recibo de lote impresso.
- **8.1.2** Se a caixa-arquivo não constar do lote, o prestador de serviço do SEDES encaminha mensagem eletrônica à unidade remetente para verificação. Caso a caixa-arquivo seja localizada, regulariza o lote. Caso contrário, efetua o registro da não localização no Quadro de Controle de Saídas e de Produtos Não Conformes, de acordo com os procedimentos da RAD-SGADM-024 – Tratamento de Saídas e de Produtos Não Conformes no DEGEA.
- **8.2** Após a conferência, registra a entrada do lote de caixas-arquivo no sistema ARQGER e procede à exclusão do lote para individualizar as caixas-arquivo.
- **8.2.1** No caso de caixas-arquivo recebidas individualmente há somente o registro de entrada das mesmas no sistema.
- **8.2.1.1** As caixas-arquivo cujas etiquetas não permitem movimentação por leitora óptica são segregadas para a impressão da segunda via das etiquetas.
- **8.2.1.2** O prestador de serviço emite a segunda via da etiqueta e cola na caixa-arquivo.
- **8.2.2** Caso a caixa-arquivo esteja danificada, envia para área de "caixas-arquivo danificadas" e registra no Quadro de Controle de Saídas e de Produtos Não Conformes do DEGEA a existência de caixa-arquivo danificada, de acordo com os procedimentos da RAD-SGADM-024 – Tratamento de Saídas e de Produtos Não Conformes no DEGEA.
- **8.3** Cola a etiqueta de localização na parte frontal inferior da caixa-arquivo e a vincula à etiqueta ARQGER.

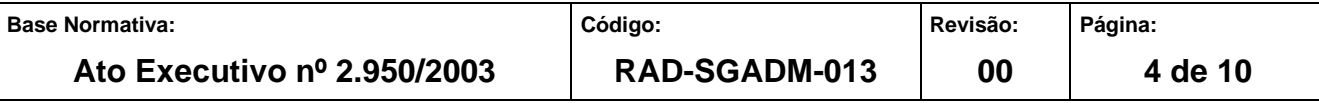

- **8.4** Registra a saída da caixa-arquivo com destino ao SEDES Centros de Informação. No Arquivo de Rio Bonito e SEAIT, após o recebimento, as caixas-arquivo são movimentadas para o CI.
- **8.5** SEDES Centros de Informação registra a entrada da caixa-arquivo.
- **8.5.1** Caso a caixa-arquivo esteja danificada, envia para área de "caixas-arquivo danificadas" e registra no Quadro de Controle de Saídas e de Produtos Não Conformes do DEGEA a existência de caixa-arquivo danificada, de acordo com os procedimentos da RAD-SGADM-024 – Tratamento de Saídas e de Produtos Não Conformes no DEGEA.
- **8.6** Armazena a caixa-arquivo na posição indicada na etiqueta de localização.

#### **9 CONDENSAR CAIXA-ARQUIVO**

- **9.1** O prestador de serviço acessa a rotina específica do sistema ARQGER, informa a quantidade de caixas-arquivo a serem condensadas e emite o relatório de caixas para condensação.
- **9.2** Havendo caixas-arquivo na área de "caixas-arquivo danificadas", efetua a condensação com as caixas-arquivo destinadas à Milano.
- **9.3** Localiza nos Centros de Informação, as caixas solicitadas, retirando-as da estante.
- **9.3.1** Caso alguma caixa-arquivo não esteja na posição da estante indicada, providencia o registro da ocorrência no Quadro de Controle de Saídas e de Produtos Não Conformes do DEGEA, de acordo com os procedimentos da RAD-SGADM-024 – Tratamento de Saídas e de Produtos Não Conformes no DEGEA.
- **9.4** No Arquivo Central, registra a saída das caixas-arquivo com destino ao SEDES-CI Externo Condensação. No SEAIT e Arquivo de Rio Bonito o destino é o setor de recepção.
- **9.5** Registra a entrada das caixas-arquivo e efetua por meio do sistema ARQGER a transferência do conteúdo da caixa-arquivo de origem para a caixa-arquivo de destino e grava a operação.

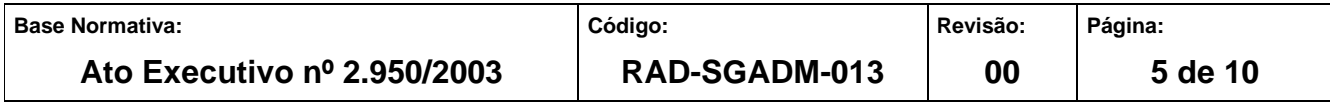

- **9.5.1** Acondiciona a caixa-arquivo com conteúdo no palete e segrega a vazia para ser consultada.
- **9.6** Verifica antes do envio do palete para a contratada ou para o Centro de Informações, se as caixas-arquivo vazias possuem conteúdo registrado no sistema ARQGER.
- **9.6.1** Caso haja caixa-arquivo vazia com conteúdo registrado no sistema ARQGER verifica todas as caixas-arquivo acondicionadas no palete e realiza a regularização no sistema.
- **9.7** Envia as caixas-arquivo vazias para serem reaproveitadas ou para trituração.
- **9.8** Envia caixa-arquivo completa para o Centro de Informação ou para a contratada (Arquivo Externo).

#### **10 ENVIAR CAIXA-ARQUIVO PARA O ARQUIVO 11 – MILANO**

- **10.1** O SEDES acessa o sistema ARQGER e registra a entrada da caixa-arquivo no SEDES - CI Externo.
- **10.2** Toda caixa-arquivo (Caixa Normal S2020) com posição de estante do Centro de Informação, quando remetida à contratada, recebe uma nova etiqueta com a descrição "Arquivo Externo", para que seja sobreposta à etiqueta de localização, ou se procede à inutilização desta.
- **10.2.1** O SEAIT e o Arquivo de Rio Bonito movimentam, por meio do sistema ARQGER, as caixas-arquivo de origem do "Arquivo 11 – Milano" para o Arquivo Central de São Cristóvão, que providencia a respectiva remessa por meio da funcionalidade "Integração com Arquivo Externo".
- **10.3** Acessa o menu "Integração Arquivo Externo Saída de caixas (Remessa)" e registra a saída, informando o número e tipo da caixa-arquivo a ser enviada para a contratada.
- **10.4** Fecha e processa o lote de caixas-arquivo enviadas à contratada.

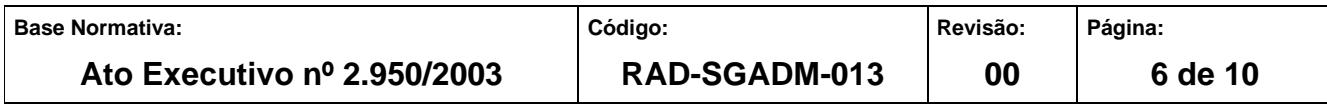

- **10.5** Encaminha o arquivo contendo o lote processado com destino à contratada por meio do sistema ARQGER, e imprime o total de caixas-arquivo a serem enviadas.
- **10.6** Disponibiliza as caixas-arquivo, incluídas no arquivo de remessa de caixas para o "Arquivo 11 – Milano", em área específica para conferência e coleta das mesmas pela empresa contratada em veículo próprio.

#### **11 ANEXOS**

- Anexo 1 Fluxo do Procedimento de Trabalho Movimentar Documentos Armazenados em Caixa-arquivo para Arquivamento;
- Anexo 2 Fluxo do Procedimento de Trabalho Condensar Caixa-arquivo;
- Anexo 3 Fluxo do Procedimento de Trabalho Enviar Caixa-arquivo para o Arquivo 11 – Milano.

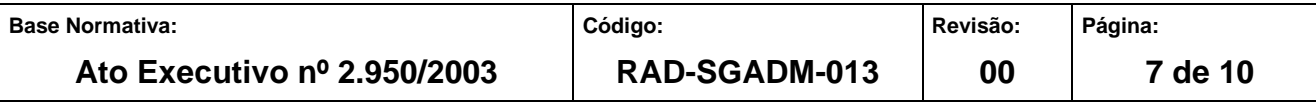

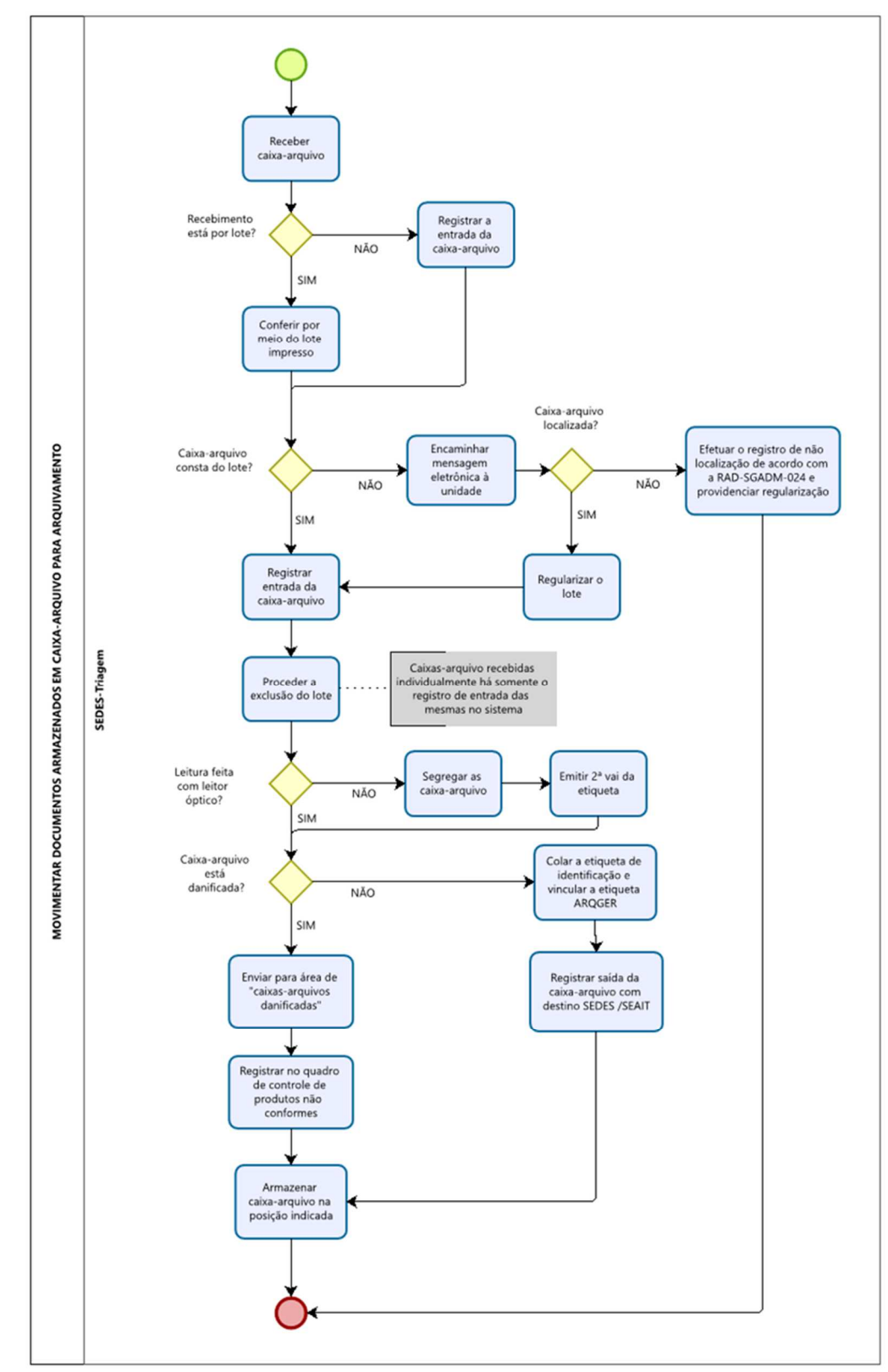

#### **ANEXO 1 – FLUXO DO PROCEDIMENTO DE TRABALHO MOVIMENTAR DOCUMENTOSARMAZENADOS EM CAIXA-ARQUIVO PARA ARQUIVAMENTO**

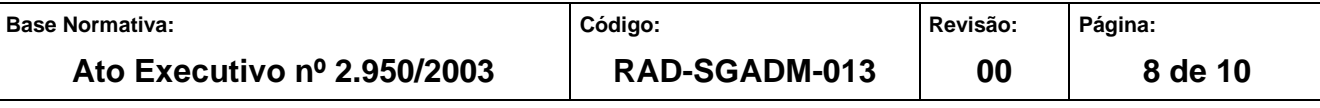

#### **ANEXO 2 – FLUXO DO PROCEDIMENTO DE TRABALHO CONDENSAR CAIXA-ARQUIVO**

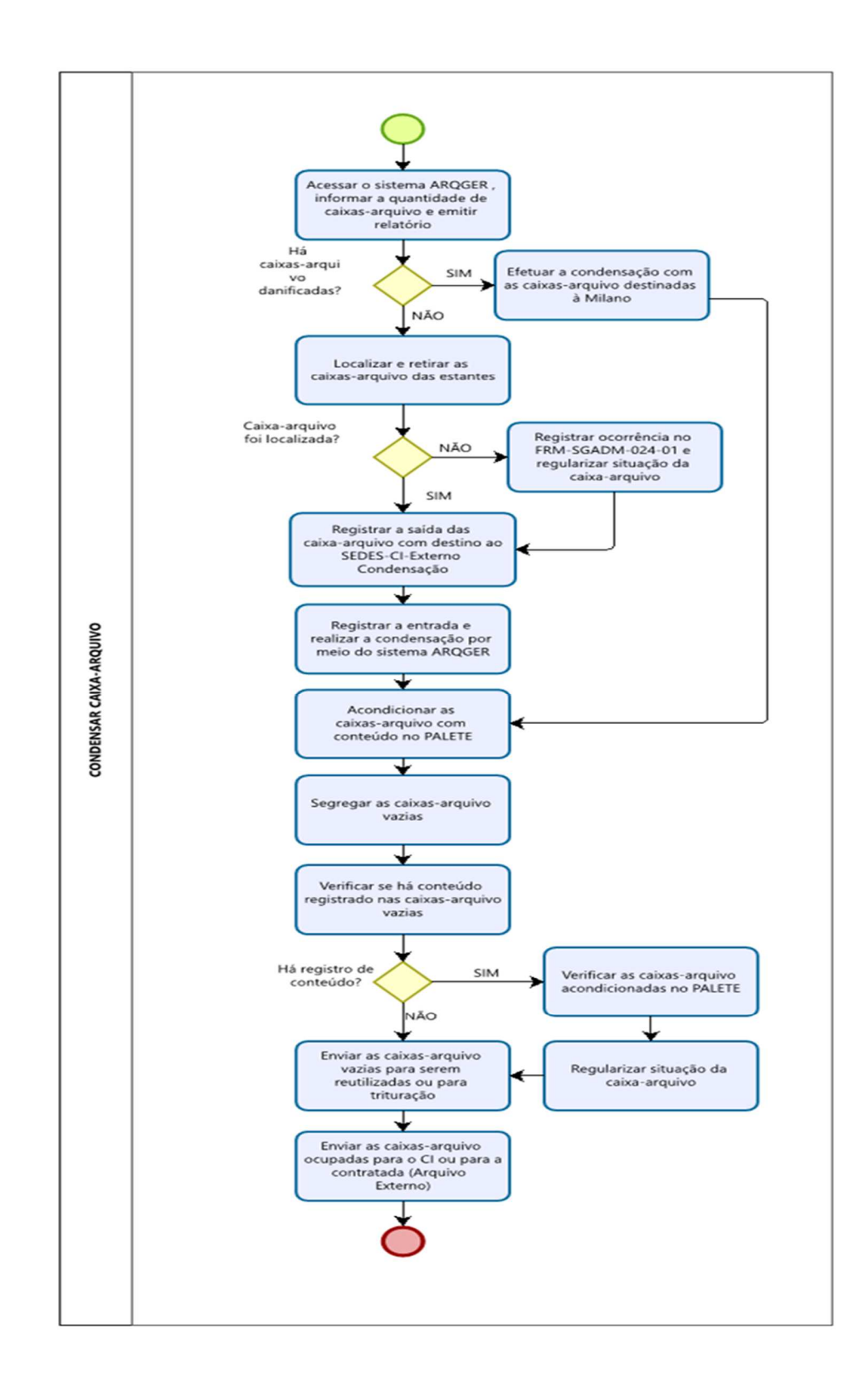

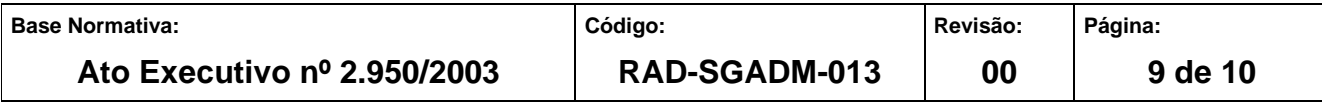

#### **ANEXO 3 – FLUXO DO PROCEDIMENTO DE TRABALHO ENVIAR CAIXA-ARQUIVO PARA O ARQUIVO 11 – MILANO**

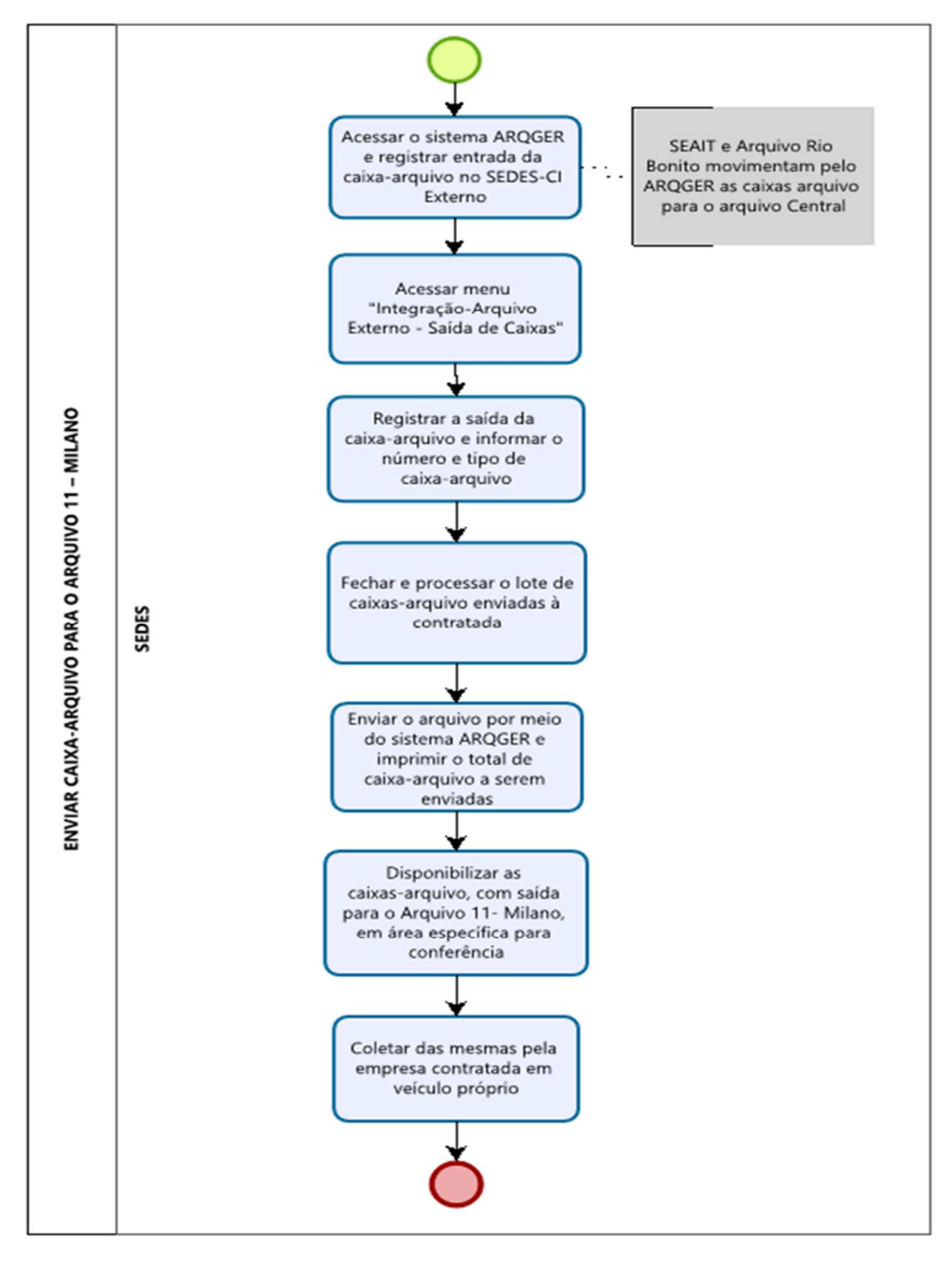

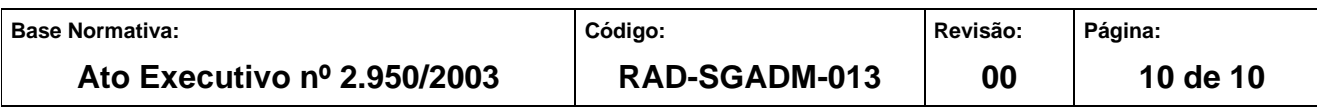